# **Průvodní dokumentace IP-390**

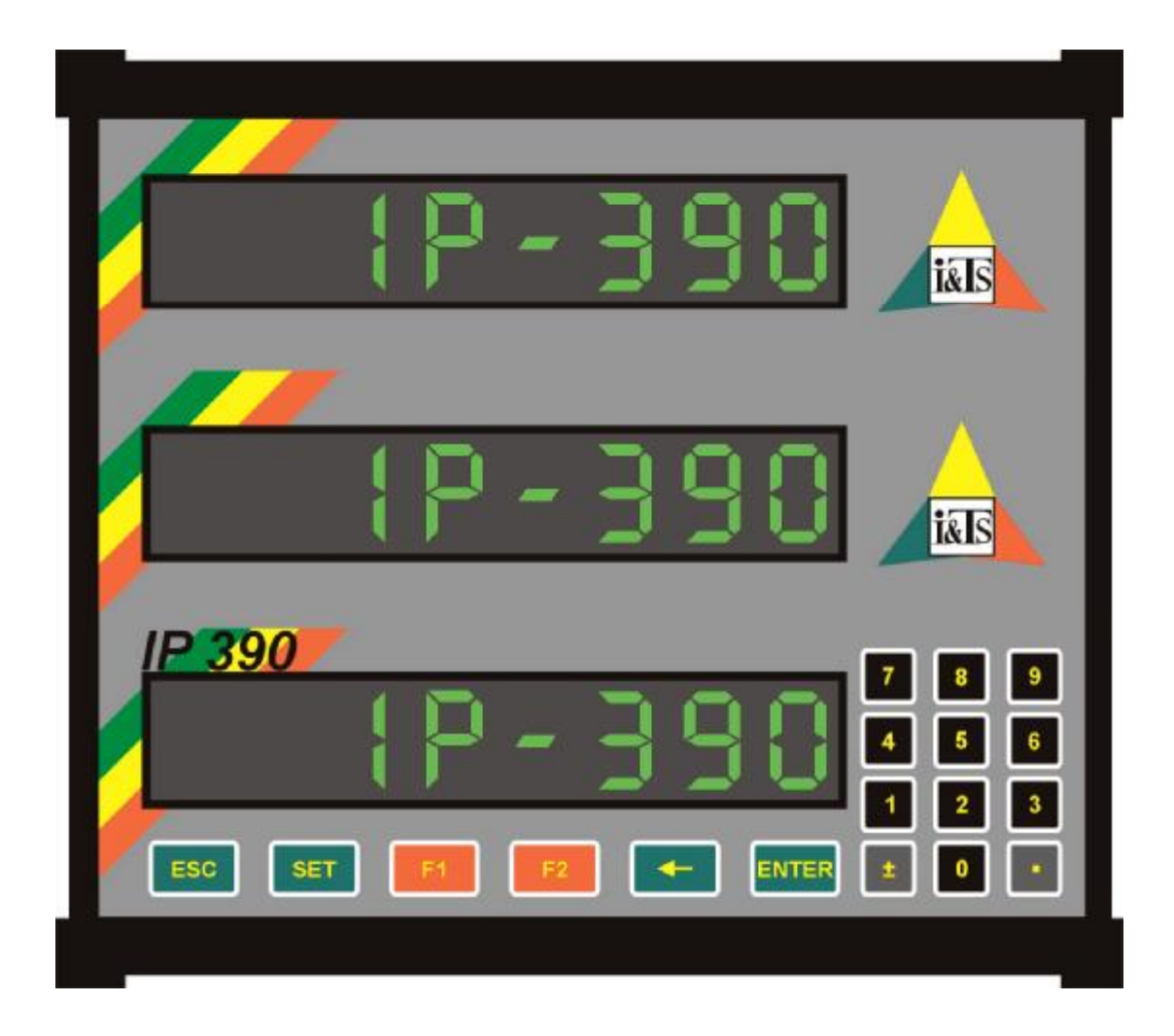

**I&TS, spol. s r.o.** Havlíčkova 215 280 02 Kolín4 tel: +420-321-723555 e-mail: info@iats.cz http://www.iats.cz

# **1 Technické podmínky**

## **1.1 Úvod**

Technické podmínky platí pro odměřovací jednotku IP390, určenou k zpracování a vyhodnocování signálů z odměřovacích snímačů.

### **1.2 Všeobecně**

### **1.2.1 Účel technických podmínek**

Tyto technické podmínky stanoví technické požadavky na funkci a konstrukční provedení jednotky IP390.

### **1.2.2 Použití a popis**

Jednotka IP390 je určena k vyhodnocení signálů z odměřovacích snímačů a na základě zpracování těchto signálů k výpočtu a zobrazení souřadnic. Ve spojení s vhodnými snímači polohy může být použita pro indikaci polohy nástroje na obráběcích strojích. Zvláště vhodné je použití u starších obráběcích strojů, kde může zcela nahradit optické a jiné měřící soustavy a tím podstatně zvýšit produktivitu práce a komfort ovládání stroje.

Jako odměřovací snímače mohou být použity např. fotoelektrické inkrementální rotační snímače (např. IRC LARM), fotoelektrické inkrementální lineární snímače (např. ILC LARM) a jiné snímače s pravoúhlým dvoufázovým výstupem v úrovních TTL a RS422.Pro verzi RDC mohou být použity snímače s principem resolveru.

Jednotka IP390 může zpracovat 1 až 6 souřadných os a zobrazovat na 1 až 3 alfanumerických displejích (dle provedení). Pro zachytávání polohy souřadných os může být použita 3D dotyková sonda např. HEIDENHAIN KT 130.

Souřadnice mohou být zobrazovány v 51 registrech (souřadných soustavách), z nichž registr č. 0 je pevně orientován k referenčnímu bodu nebo k místě zapnutí stroje. Registry č. 1 až 50 mohou být libovolně nastaveny.

V každém registru může být zadáno až 29 cílů. Cíle lze zadávat v prostoru X, Y, Z, resp. X, Y, W, nebo v rovině X, Y jako body na kružnici, nebo body v rastru X, Y.

![](_page_1_Picture_708.jpeg)

### **1.2.3 Konstrukční řešení**

Jednotka IP390 je řešena jako kompaktní celek v kovové skříňce. Na čelním panelu je umístěn alfanumerický LED displej s osmi znaky na každý řádek a membránová klávesnice s 18 tlačítky.

Na zadním panelu jsou konektory CAN 9 nebo CAN 15 3R pro připojení snímačů polohy (počet dle provedení), dále konektor CAN 15 pro připojení dotykové sondy, konektor CAN 15 pro připojení referenčních spínačů souřadných os, konektor CAN 9 pro připojení externího sériového portu (RS 232, RS 422, RS 485) a konektor pro připojení napájecího napětí (Rozložení a osazení konektorů je uvedeno v příloze).

Tento celek může být montován do panelu uživatele, nebo samostatně. Způsob montáže je nutno předem projednat s výrobcem.

### **1.2.4 Obvodové řešení**

Základem jednotky IP390 je procesorová jednotka CPU jejíž jádro tvoří mikroprocesor řady x52. Pro zpracování odměřovacích snímačů resolverového typu je k jednotce CPU prostřednictvím komunikační linky připojena deska RDCA. Na této desce je realizováno pomocí obvodů firmy Analog devices připojení jednoho odměřovacího snímače. Pro zpracování odměřovacích snímačů IRC je k jednotce CPU prostřednictvím komunikační linky připojena deska PG02. Na této desce je realizováno pomocí obvodů PLD připojení jednoho nebo dvou odměřovacích snímačů. Jednotku lze osadit až čtyřmi deskami RDCA (4 vstupy odměřování) nebo třemi deskami PG02 (6 vstupů odměřování), dle provedení. Zobrazení je realizováno alfanumerickým LED displejem s osmi znaky v červeném nebo zeleném provedení. Podle požadavků lze jednotku IP390 osadit až třemi displeji.

Pro napájení obvodů elektroniky je použit spínaný zdroj.

Zapojení jednotlivých komponentů je obvyklé a vychází z doporučení výrobců jednotlivých součástí.

### **1.3 Provozní podmínky**

### **1.3.1 Provozní podmínky prostředí**

- b) provozní teplota okolního vzduchu
- c) průměrná teplota za 24hod max.  $+35^{\circ}$ C
- 
- 
- 
- g) nadmořská výška do 2000m
- h) druh provozu trvalý
- i) pracovní poloha svislá

### **1.3.2 Elektrické provozní podmínky**

a) třída vlivu prostředí normální z hlediska ČSN 332000-3<br>b) provozní teplota okolního vzduchu  $1+5^{\circ}$ C až +50<sup>o</sup>C d) skladovací  $-25^{\circ}$ C až +70 $^{\circ}$ C e) relativní vlhkost RH-1 50% až 95% nekondenzující f) stupeň znečištění  $\overline{1}$  dle ČSN EN 61131-2

a) napájení 22V 50-60Hz ±20% b) přepěťová kategorie instalace II dle ČSN 330420

### **Napájecí zdroj musí být typu SELV!**

### **1.3.3 Mechanické provozní podmínky**

b) údery Ea 15g špičkové 11ms

a) vibrace dle ČSN EN 60068-2-6 Fc 10Hz až 150Hz 20m/s<sup>2</sup> 10 cyklů

### **1.4 Technické požadavky**

### **1.4.1 Elektrické vlastnosti**

![](_page_3_Picture_419.jpeg)

### **1.4.2 Připojovací předpis**

Jednotka IP300 se připojí na zdroj napájecího napětí. Zapojení konektoru napájení je uvedeno v příloze této dokumentace. Nulovou svorku indikace je třeba připojit na kostru stroje a tím i na ochranný vodič PE nebo PEN. Toto není třeba provést, je-li jednotka připojena k napájecímu zdroji třívodičovým kabelem z nichž jeden vodič je PE nebo PEN a je připojen na pin 1 napájecího konektoru.

### **Napájecí zdroj (transformátor, DC zdroj) musí bezpodmínečně být typu SELV nebo PELV.**

Před připojením napájecího napětí je nutno zkontrolovat jeho velikost. Jednotka IP390 je vybavena ochranou proti přepólování.

Zapojení konektorů odměřovacích snímačů je uvedeno v příloze této dokumentace.

Pokud použitý snímač odměřování generuje v odměřované souřadnici více než jeden nulový puls, je třeba stanovit referenčním spínačem, který nulový puls je platný. Referenční spínače se připojí dle přílohy této dokumentace.

### **1.4.3 Rozměry a hmotnost**

Základní rozměry jednotky IP390 s jedním displejem jsou 250x105x58 mm (š,v,h) + 70mm výšky na každý další displej.

Hmotnost jednotky IP390 je do cca. 2 kg

### **1.4.4 Materiál a povrchová úprava**

Skříňka jednotky IP390 je zhotovena z hliníkového profilu. Čelní panel je vyroben z plastu.

Vnější barva je černá matná. Provedení v jiné barvě je třeba dohodnout s výrobcem.

# **2 Návod k obsluze**

### **2.1 Význam tlačítek**

![](_page_4_Picture_442.jpeg)

### **2.2 Zobrazení čísel**

Jednotka IP390 zpracovává údaje ze snímače v podobě lineární nebo rotační souřadnice (dle nastavení výrobce). Od toho se odvíjí i různé způsoby zobrazení naměřených hodnot na displeji indikace.

V případě lineární osy lze zobrazit měřený údaj v milimetrech nebo v palcích. Číslo je zobrazeno ve standardním formátu s jednou desetinnou tečkou a počtem desetinných míst nastavených výrobcem.

V případě rotační osy lze měřený údaj zobrazit v rozlišení 0 až 360<sup>0</sup> nebo -180<sup>0</sup> až 180<sup>0</sup>. Číslo je zobrazeno s jednou desetinnou tečkou a čtyřmi desetinnými místy. První a druhé místo za desetinnou tečkou představuje minuty. Třetí a čtvrté místo za desetinnou tečkou představuje vteřiny.

Př.: číslo **45.1020** znamená 45 stupňů 10 minut 20 vteřin

### **2.3 Přepínání os**

Je-li indikace nakonfigurována tak, že obsahuje více měřených nebo počítaných os než displejů je možné jednotlivé osy na displejích přepínat podle předem nastaveného klíče.

![](_page_4_Picture_10.jpeg)

Stiskem tohoto tlačítka v základním zobrazení se přepínají osy platné pro spodní display.

![](_page_4_Picture_12.jpeg)

Stiskem tohoto tlačítka v základním zobrazení se přepínají osy platné pro prostřední display.

![](_page_4_Picture_14.jpeg)

Stiskem tohoto tlačítka v základním zobrazení se přepínají osy platné pro horní display.

### **2.4 Registr**

Pojem registr zde představuje bod počátku měření, resp. souřadné soustavy. Jednotka IP390 umožňuje uživateli využívat, dle provedení, až 51 registrů, přičemž registr č.0 je pevně nastaven do bodu zapnutí stroje nebo do místa daného referenčními body (jsou-li použity). Ostatní registry (č.1 až č.50) je možno libovolně nulovat či nastavovat a tím posunovat počátek odměřování. Všechna nastavení registrů jsou zapsána do vnitřní paměti a zapamatována i po vypnutí jednotky.

### *Příklad:*

**B0** – bod zapnutí jednotky nebo referenční bod

![](_page_5_Figure_4.jpeg)

V případě přepnutí do registru např.1 a použití funkce nulování v bodě B2 bude jednotka indikovat:

![](_page_5_Picture_323.jpeg)

V případě přepnutí do registru např.2 do kterého je nastavena v bodě B2 hodnota 150.00 bude jednotka indikovat:

![](_page_5_Picture_324.jpeg)

### **2.5 Paměť**

Pojem paměť představuje libovolně nastavitelnou vzdálenost od počátku odměřování. Jednotka IP390 umožňuje využít 29 pamětí pro každý registr. Je-li nastavena paměť č.0 je režim paměti vypnutý. V opačném případě jednotka IP390 indikuje diferenci současné polohy od polohy zapsané v příslušné paměti. Nájezd nástrojem není tedy nutné provádět na těžko zapamatovatelnou polohu, ale je možno zapsat do pamětí jednotlivé kóty (od počátku) přímo z výkresu a dojíždět na nulu indikované hodnoty. Obsah zapnuté paměti je možno prohlédnout stiskem tlačítka

 $\leftarrow$ v základním zobrazení.

Všechna nastavení pamětí jsou zapsána do vnitřní paměti a zapamatována i po vypnutí jednotky.

#### *Příklad:*

![](_page_6_Figure_5.jpeg)

- V případě přepnutí do registru např.1, použití funkce nulování v bodě B2 a zapnutí paměti č.1, v které je nastavena hodnota 150 bude jednotka indikovat:
	- v bodě B2 -150.00
	- v bodě B3 0.00
	- v bodě B4 300.00
- V případě přepnutí do registru např.1, použití funkce nulování v bodě B2 a zapnutí paměti č.2, v které je nastavena hodnota 450 bude jednotka indikovat:

![](_page_6_Picture_360.jpeg)

### **2.6 Strom menu**

Jednotlivé funkce menu jsou uživateli přístupné v závislosti na typu a provedeni jednotky IP390.

![](_page_7_Figure_2.jpeg)

### **2.7 Menu SET**

Menu SET zapínáme stiskem tlačítka SET v základním zobrazení. Opakovaným stiskem tohoto tlačítka volíme osu, ve které chceme provést změnu nastavení. Toto je indikováno zobrazením nápisu SET na příslušném displeji. Mezi jednotlivými položkami tohoto menu se pohybujeme tlačítky F1 a F2, které nyní mají význam pohybu nahoru resp. dolů. Pro vykonání vybrané funkce ji potvrdíme tlačítkem ENTER.

**Pokud je zvolena paměť 0, platí funkce menu SET pro nastavený registr. V opačném případě platí tyto funkce pro platnou paměť.**

### **2.7.1 NUL**

NUL je funkce nulování, kterou zvolíme výběrem z menu SET a potvrzením tlačítkem ENTER.

*REGISTR:* V případě vypnutého režimu paměti provede tato funkce posunutí počátku odměřování do místa současné polohy nástroje. Změní tedy nastavení platného registru a na displeji příslušné osy se objeví údaj 0,00. Pro registr nula a vypnutou paměť je tato funkce nedostupná, neboť registr nula je pevně orientován k místu zapnutí stroje nebo k referenčnímu bodu.

*PAMĚT:* Při zapnuté paměti provede funkce NUL její vynulování, resp. zapíše do této paměti hodnotu 0.

Horké klávesy:

- Stiskem tohoto tlačítka v základním zobrazení se vykoná funkce NUL platná pro spodní display.
- 

**4** Stiskem tohoto tlačítka v základním zobrazení se vykoná funkce NUL platná pro prostřední display.

Stiskem tohoto tlačítka v základním zobrazení se vykoná funkce NUL platná pro horní display.

### **2.7.2 NASTAV**

NASTAV je funkcí nastavení na požadovanou hodnotu, kterou zvolíme výběrem z menu SET a potvrzením tlačítkem ENTER. Po potvrzení se nám na displeji příslušné osy objeví nula a pomocí numerické klávesnice zadáme požadované číslo (jako na kalkulačce). Zadané číslo potvrdíme tlačítkem ENTER.

*REGISTR:* V případě vypnutého režimu paměti provede tato funkce posunutí počátku odměřování (nuly odměřování) v příslušné ose do místa, které je dáno rozdílem současné polohy nástroje a zadaného čísla.

Počátek = současná poloha - zadané číslo

Změní tedy nastavení platného registru a na displeji příslušné osy se indikuje poloha totožná se zadaným číslem.

Při zapnutí registru nula a paměti nula je tato funkce nedostupná, neboť hodnotu registru nula nelze měnit.

*PAMĚT:* Při zapnuté paměti provede funkce NASTAV její nastavení na zadanou hodnotu, resp. zapíše do této paměti zadané číslo.

### **2.7.3 DIA/RAD**

DIA/RAD je funkcí pro přepínání mezi zobrazením poloměr – průměr. Tato funkce je kdykoli dostupná z menu SET.

**DIA** je režim poloměr. V tomto režimu je indikována skutečně ujetá vzdálenost dané osy.

**RAD** je režim průměr. Při zapnutí režimu průměr pro příslušnou osu indikuje jednotka IP390 v této ose **dvojnásobek** ujeté vzdálenosti, což je výhodné např. u soustruhu.

Oba režimy se přepínají mezi sebou opětovným použitím funkce **DIA/RAD** v menu SET.

Nastavení zobrazovaných os lze zjistit stisknutím tlačítka **ENTER** v základním zobrazení.

![](_page_9_Figure_6.jpeg)

*Příklad: Počátek měření je v bodě B0 (vynulovaný registr v bodě B0) a osa stojí v bodě B1. ;*

*V případě zapnuté funkce DIA, zobrazuje jednotka na displeji příslušné osy údaj 100, tedy skutečně ujetou vzdálenost.*

*V případě zapnuté funkce RAD, zobrazuje jednotka na displeji příslušné osy údaj 200, tedy dvojnásobek skutečně ujeté vzdálenost, což odpovídá rozdílu průměrů.*

#### **2.7.4 180/360**

Tato funkce umožňuje měnit rozsah zobrazení rotační osy a to mezi zobrazením 0-360° a –180<sup>0</sup> až 180<sup>0</sup>. Funkce je dostupná kdykoli z menu SET.

Nastavení zobrazovaných os lze zjistit stisknutím tlačítka **ENTER** v základním zobrazení.

#### **2.7.5 MM/INCH**

Tato funkce umožňuje kdykoli změnit zobrazení v jednotkách mm (milimetry) na jednotky inch (palce) a naopak. Funkce je dostupná kdykoli z menu SET. Zobrazení v palcích je indikováno tečkou u písmene osy.

Nastavení zobrazovaných os lze zjistit stisknutím tlačítka ENTER v základním zobrazení.

#### **2.7.6 HALF**

HALF je funkcí půlení intervalu (posunutí nuly o polovinu ujeté vzdálenosti). Při použití této funkce se provede posunutí počátku odměřování příslušné osy do místa, které leží uprostřed vzdálenosti starého počátku a současné polohy. Znamená to, že se číslo na displeji podělí dvěma a další měření je prováděno od nového počátku. Při zapnutí registru nula nebo zapnuté paměti je tato funkce nedostupná.

![](_page_10_Figure_2.jpeg)

*Příklad: Počátek měření je v bodě B0 (vynulovaný registr v bodě B0) a osa stojí v bodě B2, tj. odjetá vzdálenost je 600. Nyní je použita funkce HALF. Počátek měření se posune do poloviny ujeté vzdálenosti, tedy do bodu B1 a jednotka zobrazuje polohu osy od nového počátku, tedy 300.*

### **2.7.7 REF**

Je-li povolen pro příslušnou osu režim nájezdu na referenci, provádí se tato operace volbou REF v menu SET. Po potvrzení této funkce tlačítkem ENTER se na displeji rozbliká písmeno příslušné osy,čímž je signalizován režim nájezdu reference, a jednotka čeká na nájezd do referenčního bodu. Po najetí do reference se jednotka automaticky přepne do základního zobrazení a do registru nula se zapíše hodnota nastavená funkcí SET REF. Režim REF je přístupný pouze při zapnutém registru nula.

Způsob nájezdu do reference je dán použitým snímačem a je nastaven v servisním menu přímo výrobcem.

### **2.7.8 SET REF**

SET REF je funkce, ve které nastavujeme polohu referenčního bodu pro příslušnou osu. Hodnota zadaná prostřednictvím této funkce je použita v režimu nájezdu do referenčního bodu a to jako poloha, na kterou se nastaví indikace v referenčním bodě.

Po zvolení funkce SET REF se nám na displeji příslušné osy objeví nula. Pomocí numerické klávesnice nyní zadáme požadované číslo (jako na kalkulačce). Toto číslo potvrdíme tlačítkem ENTER.

Funkce SET REF je přístupná pouze při zapnutém registru nula.

#### **2.7.9 SONDA**

Volba SONDA je vstupem do menu, které obsahuje funkce podporující použití dotykové sondy. Do tohoto menu vstoupíme výběrem položky SONDA v menu SET a jejím potvrzením tlačítkem ENTER. Mezi jednotlivými položkami tohoto menu se pohybujeme tlačítky F1 a F2, které nyní mají význam pohybu nahoru resp. dolů. Pro vykonání vybrané funkce ji potvrdíme tlačítkem ENTER.

Položka SONDA je přístupná pouze v registru 1až 50 při vypnuté paměti.

#### *2.7.9.1 DIRA*

Funkce DIRA umožňuje, při použití dotykové sondy, nastavit počátek odměřování do středu kruhové díry na obrobku. Indikace IP390 spočítá tento střed z třech bodů zachycených dotykovou sondou v rovině.

Po zvolení této funkce se na prostředním displeji zobrazí nápis DIRA, což je námi zvolená funkce. Na spodním displeji se zobrazí nápis osa a písmeno odpovídající druhé ose roviny, ve které chceme nastavit počátek odměřování. Nyní můžeme tlačítky F1 a F2 vybrat požadovanou druhou osu. Vybranou osu potvrdíme tlačítkem ENTER. Takto máme zvolenu souřadnou soustavu ve které bude provedeno zachytávání bodů a výpočet.

Po zvolení souřadné soustavy se na displeji objeví nápis SONDA a na spodním displeji nápis BOD1. Indikace čeká na zachycení prvního bodu. Poté se na displeji objeví nápis BACK, což uživateli říká že musí sjet ze sondy o vzdálenost nastavenou výrobcem, aby se vyloučil vliv jejich zákmitů. Po ujetí této vzdálenosti se objeví nápis BOD2 a postup se opakuje. Stejným způsobem se postupuje i v případě třetího a posledního bodu. Po zachycení všech třech bodů indikace spočítá střed kruhu, který je dán těmito třemi body a nastaví počátek odměřování do tohoto středu. Po najetí do nuly v obou zvolených osách bychom měli stát ve středu zachytávaného kruhu.

Pro přesné spočítání středu kruhu je dobré, aby vzájemná vzdálenost zachytávaných bodů byla co největší.

*Příklad:*

![](_page_11_Figure_9.jpeg)

#### *2.7.9.2 LONG*

Funkce LONG umožňuje ve spojení z dotykovou sondou prodloužení měřené vzdálenosti od počátku nad rámec délky měřidla či rozjezdu osy.

Po zvolení této funkce se na displeji příslušné osy objeví nápis BOD1 a indikace čeká na zachycení prvního bodu. Po zachycení se na displeji objeví blikající nápis POSUN. Poté můžeme libovolně posouvat s obrobkem, ale pouze rovnoběžně s osou ve které provádíme funkci LONG. Také můžeme libovolně přestavovat polohu příslušné osy. Po požadovaném nastavení, toto potvrdíme tlačítkem ENTER a na displeji se opět objeví nápis BOD 1. Po opětovném zachycení bodu sondou se na displeji příslušné osy objeví údaj shodný s údajem prvního zachycení a odměřování pokračuje dále, jako bychom neprovedli žádná posunutí. Je-li první a druhý bod totožný, znamená to, díky provedeným posuvům, prodloužení měřené vzdálenosti nad rámec rozjezdu osy.

#### *2.7.9.3 DELKA*

Funkce DELKA umožňuje ve spojení z dotykovou sondou měření vzdálenosti mezi dvěma body obrobku v jedné zvolené ose

Po zvolení této funkce se na příslušném displeji objeví nápis OBROBEK což je jeden ze způsob nájezdu sondou. Nyní si můžeme tlačítky F1 a F2 zvolit požadovaný způsob nájezdu sondou (viz.obr.). Tento pak potvrdíme tlačítkem ENTER.

Poté se na displeji příslušné osy objeví nápis BOD1 a indikace čeká na zachycení prvního bodu. Po zachycení se na displeji objeví blikající nápis POSUN. Nyní posuneme sondu přibližně do místa druhého bodu a potvrdíme tento stav tlačítkem ENTER. Na displeji se rozsvítí nápis BOD 2 a indikace čeká na zachycení druhého bodu. Po zachycení druhého bodu sondou se na displeji příslušné osy objeví údaj odpovídající vzdálenosti zachycených bodů v příslušné ose, přičemž jednotka IP390 bere při výpočtu v úvahu průměr dotykové sondy, který je nastaven výrobcem indikace dle typu použité sondy. Tento údaj svítí na displeji dokud není funkce DELKA ukončena stiskem tlačítka ECS.

![](_page_12_Figure_7.jpeg)

#### *Způsoby nájezdu sondou:*

#### **2.7.10 CYKL**

#### *2.7.10.1 KRUZNICE*

Tato funkce slouží k rozpočítání bodů na roztečné kružnici v rovině.

První osou v roviny (osa X viz obr.) je osa na které byla funkce kružnice navolena. Druhou osu (osa Y viz obr.) si zvolíme ze zbývajících os v první volbě této funkce pomocí tlačítek **F1** a **F2**.

Po zvolení funkce KRUŽNICE se na prostředním displeji zobrazí nápis **KRUZNICE**, což je námi zvolená funkce. Na spodním displeji se zobrazí nápis osa a písmeno odpovídající druhé ose roviny, ve které chceme kružnici vypočítat. Nyní můžeme tlačítky F1 a F2 vybrat požadovanou druhou osu. Vybranou osu potvrdíme tlačítkem ENTER. Takto máme zvolenu souřadnou soustavu ve které bude proveden výpočet.

Dále zadáváme parametry potřebné pro výpočet (viz. Obr.). Na prostředním displeji se zobrazuje údaj o tom, co je právě třeba zadat a na spodním displeji probíhá samotné zadávání žádaného parametru. Každý zadaný parametr se potvrdí tlačítkem ENTER.

Po zadání všech parametrů je proveden výpočet a vypočtené hodnoty jsou uloženy do pamětí příslušného registru od námi zadaného čísla paměti. Je-li počet volných pamětí menší než počet počítaných bodů, přepisují se již obsazené paměti a to v kruhu viz obr.

![](_page_13_Figure_7.jpeg)

Zadávané parametry (viz. Obr.)

- X-ová souřadnice středu roztečné kružnice
- Y-ová souřadnice středu roztečné kružnice
- Poloměr roztečné kružnice
- Úhel natočení prvního bodu od přímky rovnoběžné s osou X , zadává se v desetinách stupně
- Požadovaný počet bodů
- Číslo paměti od které se vypočítané body zapíší do pamětí

![](_page_14_Figure_7.jpeg)

#### *2.7.10.2 SEGMENT*

Tato funkce slouží k rozpočítání bodů na segmentu roztečné kružnice v rovině.

První osou roviny (osa X viz obr.) je osa na které byla funkce kružnice navolena. Druhou osu (osa Y viz obr.) si zvolíme ze zbývajících os v první volbě této funkce pomocí tlačítek **F1** a **F2**.

Po zvolení funkce SEGMENT se na prostředním displeji zobrazí nápis **SEGMENT**, což je námi zvolená funkce. Na spodním displeji se zobrazí nápis osa a písmeno odpovídající druhé ose roviny, ve které chceme segment vypočítat. Nyní můžeme tlačítky F1 a F2 vybrat požadovanou druhou osu. Vybranou osu potvrdíme tlačítkem ENTER. Takto máme zvolenu souřadnou soustavu ve které bude proveden výpočet.

Dále zadáváme parametry potřebné pro výpočet (viz. Obr.). Na prostředním displeji se zobrazuje údaj o tom, co je právě třeba zadat a na spodním displeji probíhá samotné zadávání žádaného parametru. Každý zadaný parametr se potvrdí tlačítkem ENTER.

Po zadání všech parametrů je proveden výpočet a vypočtené hodnoty jsou uloženy do pamětí příslušného registru od námi zadaného čísla paměti. Je-li počet volných pamětí menší než počet počítaných bodů, přepisují se již obsazené paměti a to v kruhu viz obr.

![](_page_15_Figure_1.jpeg)

Zadávané parametry (viz. Obr.):

- X-ová souřadnice středu roztečné kružnice
- Y-ová souřadnice středu roztečné kružnice
- Poloměr roztečné kružnice
- Úhel mezi dvěma body
- Úhel natočení prvního bodu od přímky rovnoběžné s osou X , zadává se v desetinách stupně
- Požadovaný počet bodů
- Číslo paměti od které se vypočítané body zapíší do pamětí

![](_page_15_Figure_10.jpeg)

### *2.7.10.3 RASTR*

Tato funkce slouží k rozpočítání pravoúhlého rastru bodů v rovině.

První osou roviny (osa X viz obr.) je osa na které byla funkce rastr navolena. Druhou osu (osa Y viz obr.) si zvolíme ze zbývajících os v první volbě této funkce pomocí tlačítek **F1** a **F2**.

Po zvolení funkce RASTR se na prostředním displeji zobrazí nápis **RASTR**, což je námi zvolená funkce. Na spodním displeji se zobrazí nápis osa a písmeno odpovídající druhé ose roviny, ve které chceme segment vypočítat. Nyní můžeme tlačítky F1 a F2 vybrat požadovanou druhou osu. Vybranou osu potvrdíme tlačítkem ENTER. Takto máme zvolenu souřadnou soustavu ve které bude proveden výpočet.

Dále zadáváme parametry potřebné pro výpočet (viz. Obr.). Na prostředním displeji se zobrazuje údaj o tom, co je právě třeba zadat a na spodním displeji probíhá samotné zadávání žádaného parametru. Každý zadaný parametr se potvrdí tlačítkem ENTER.

Po zvolení této funkce se na displeji osy X zobrazí údaj o tom co je právě třeba zadat a na displeji osy Y probíhá samotné zadávání žádaného parametru. Každý zadaný parametr se potvrdí tlačítkem ENTER.

Po zadání všech parametrů je proveden výpočet a vypočtené hodnoty jsou uloženy do pamětí příslušného registru od paměti 1.

Zadávané parametry (viz. Obr.):

- X-ová souřadnice prvního bodu
- Y-ová souřadnice prvního bodu
- Počet bodů v řadě
- Rozteč bodů v řadě
- Počet řad
- Rozteč řad
- Úhel natočení vzhledem k ose X, zadává se v desetinách stupně
- Úhel mezi řadou a spojnicí prvních bodů řad, zadává se v desetinách stupně

![](_page_16_Figure_16.jpeg)

### *2.7.10.4 DELENI*

Funkce DIV slouží k rozdělení ujeté vzdálenosti od počátku na libovolný počet stejných úseků. Po zvolení této funkce se na displeji příslušné osy objeví nápis POČET 0. Pomocí numerické klávesnice nyní zadáme požadované číslo (jako na kalkulačce). Toto číslo potvrdíme tlačítkem ENTER. Poté se na displeji objeví nápis PRVNI 0. Pomocí numerické klávesnice zadáme číslo paměti od které chceme úseky zaznamenat a opět potvrdíme tlačítkem ENTER. Tímto postupem jsme rozdělili vzdálenost od počátku na požadovaný počet stejných úseků. Chceme-li nyní najíždět na takto spočítané vzdálenosti, stačí se přepínat mezi příslušnými pamětmi a dojíždět na nulu.

### **2.7.11 ULOZ a NACTI**

Tyto funkce slouží k ukládání do paměti a načítání z paměti aktuální pozice odměřovaných os. To umožní indikaci pamatovat si polohu os stroje i po jeho vypnutí.

Před vypnutím stroje strojník provede mechanickou aretaci os a použije funkci ULOZ. Tím je uložena aktuální poloha všech os a stroj je možno vypnout. Po opětovném zapnutí stroje strojník použije funkce NACTI a indikace načte z paměti uloženou polohu os. Poté je možno osy odaretovat. Pokud nedošlo během doby, kdy byl stroj vypnut, ke změně polohy měřených os, umožní tento postup začít po zapnutí stroje práci tam, kde byla ukončena před vypnutím.

Zvláště výhodné je použití těchto funkcí, jsou-li měřené osy osazeny snímači FERSYN. V tomto případě je načtená poloha os správná, pokud nedošlo k pohybu měřených os ve vypnutém stavu o více než  $\pm$  1mm.

Funkce ULOZ a NACTI jsou přístupné z menu SET pouze při zapnutém registru 0 a vypnuté paměti cílů.

### **2.8 Změna registru**

Funkci změny čísla registru zapneme stisknutím tlačítka F1 v základním zobrazení. Po stisku tohoto tlačítka se nám na displeji zobrazí nápis REG. a číslo aktivního registru. Nyní můžeme změnit číslo registru tlačítky F1 a F2, přičemž tlačítko F1 přičítá po jedné a F2 po jedné odčítá. Zvolené číslo potvrdíme tlačítkem ENTER.

Chceme-li zadat číslo registru přímo, stiskneme tlačítko SET. Poté se na displeji objeví nula a pomocí numerické klávesnice zadáme požadované číslo (jako na kalkulačce). Toto číslo opět potvrdíme tlačítkem ENTER.

### **2.9 Změna paměti**

Funkci změny čísla paměti zapneme stisknutím tlačítka F2 v základním zobrazení. Po stisku tohoto tlačítka se nám na displeji zobrazí nápis PAMET a číslo aktivního paměti. Nyní můžeme změnit číslo paměti tlačítky F1 a F2, přičemž tlačítko F1 přičítá po jedné a F2 po jedné odčítá. Zvolené číslo potvrdíme tlačítkem ENTER.

Chceme-li zadat číslo paměti přímo, stiskneme tlačítko SET. Poté se na displeji objeví nula a pomocí numerické klávesnice zadáme požadované číslo (jako na kalkulačce). Toto číslo opět potvrdíme tlačítkem ENTER.

Při volbě paměti nula je režim paměti vypnutý.

### **2.10 Změna svítivosti displeje**

Indikace IP390 umožňuje svému uživateli měnit stupeň svítivosti displeje a to v rozsahu 20% až 100%.

Funkce změny svítivosti displeje se vyvolá stiskem tlačítka SET v základním zobrazení a následným stiskem tlačítka 2 3x po sobě. Poté se na displeji objeví nápis JAS a počet procent nastavení svítivosti. Nyní je možno tlačítky F1 a F2 přidávat nebo ubírat procenta svítivosti v krocích po pěti procentech. Nastavenou svítivost potvrdíme tlačítkem ENTER.

![](_page_18_Figure_3.jpeg)